# Apparo Fast Edit

Daten-Management in einer BI-Umgebung Dateneingabe-Workflows

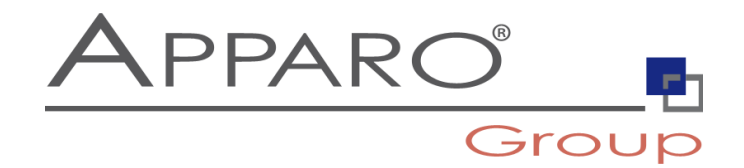

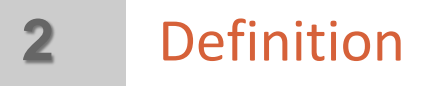

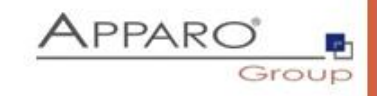

… Ein **Workflow** (Arbeitsfluss) besteht aus eine Abfolge von verbundenen Arbeitsschritten. Der Schwerpunkt liegt hierbei auf 'fließend'. Jeder Arbeitsschritt folgt dem vorherigen ohne Verzögerung oder Lücke und endet direkt bevor der Nächste beginnt.

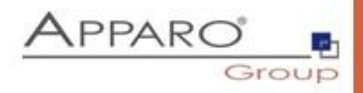

Daten manuell sammeln:

- Gespeichert in Excel oder manuell eingeben
- Periodisch auftretende Arbeiten, z.B. monatlich
- Verschiedene Abteilungen (mehrere Länder , unterschiedliche Sprachen etc.), die Daten eingeben
- Controlling-Abteilung prüft all Daten und setzt Status  $\checkmark$  akzeptiert, abgelehnt etc. = Workflow

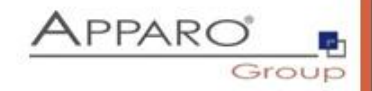

Jede Datenzeile hat einen Status, Beispiel:

- bereit für Controlling
- abgelehnt
- akzeptiert
- abgeschlossen

Der Anwender kann den Status einer Datenzeile mit einem Auswahlfeld ändern.

Jede Datenzeile benötigt eine Abteilungs- oder Mandanten-ID und einen Zeitstempel (wann eingegeben)

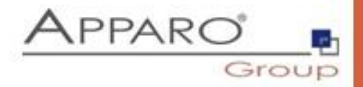

Jede Abteilung kann Daten manuell eingeben oder via Excel importieren.

Vorteile:

- Datenqualität: Fast Edit kann falsche Daten erkennen, z.B. nicht existierende Produkte, falsches Jahr, usw.
- Auditierung: Fast Edit kann automatisch Anwendername, Datum der Eingabe, Abteilungs-ID usw. speichern
- Historie: Fast Edit kann eine automatische Datenänderungshistorie anlegen
- Dateianhänge: Anwender können Dateien an Datensätze anhängen (z.B. Excel, Word, Powerpoint etc.)

**6**

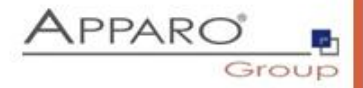

Die Controlling-Abteilung kann BI-Berichte einsetzen, um alle Daten zu sehen. Beispiel:

- Einer Abteilung, z.B. Spanien, Verkäufe
- Alle Datensätze mit Status "bereit für Controlling"

Das Controlling kann die Daten prüfen und den Status ändern zu:

- abgeschlossen: Die Daten wurden akzeptiert und sind bereit für das Datawarehouse und typische BI-Aufgaben
- abgelehnt: Die Daten wurden nicht akzeptiert.

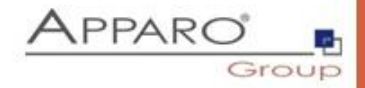

Die Fachabteilung kann nun alle Daten mit dem Status 'abgelehnt' herausfiltern und korrigieren.

Die Daten ändern und den Status erneut auf 'bereit für Controlling' setzen.

Jetzt kann das Controlling die Daten erneut prüfen.

#### 8**8** Workflow - Die Arbeitsschritte im Überblick

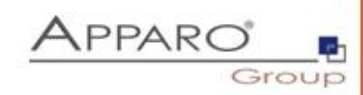

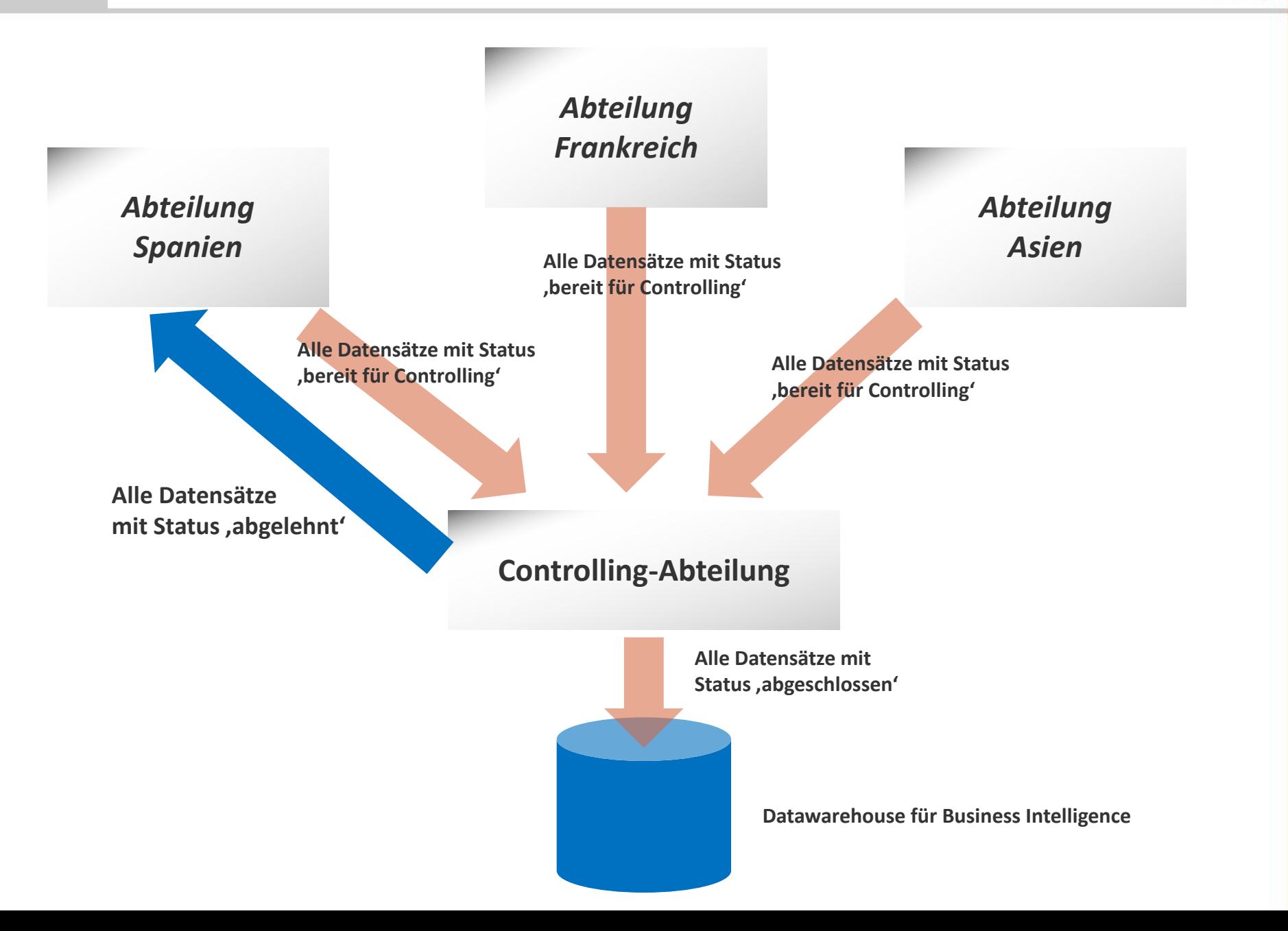

## 9**9** Workflow - Die technische Übersicht

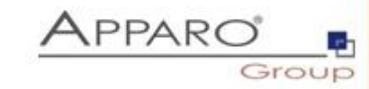

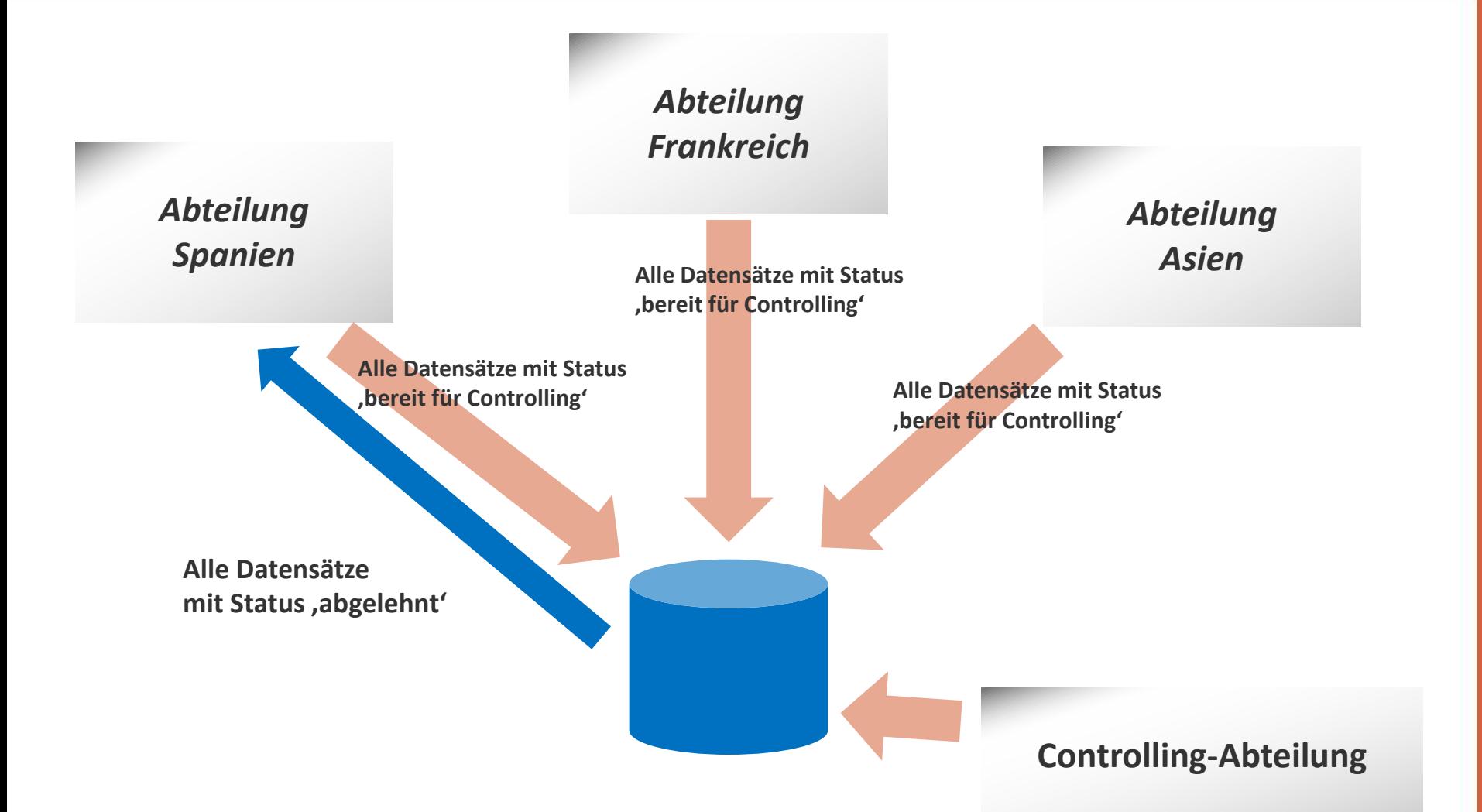

**Alle Daten werden in einer relationalen Datenbank gespeichert. Das BI-System und Fast Edit können darauf zugreifen.**

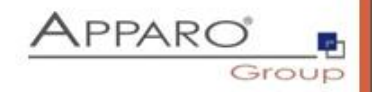

## *Gesteigerte Effizienz*

- Daten können ohne eMail-Versand mit Excel-Anhängen gesammelt werden
- Verbesserte Übersicht über den Workflow-Prozess mit Hilfe von Berichten
- Workflows können innerhalb kürzester Zeit geändert werden

## *Geschwindigkeit*

- Abteilungen können parallel arbeiten
- Keine komplexen Werkzeuge Daten importieren mit Excel
- Keine Anwenderschulungen notwendig

### *Verbesserte Qualität*

- Bessere Datenqualität inklusive Auditierung und Datenhistorie (optional)
- Eine 'Single Source of Truth' bei abteilungsübergreifenden Arbeiten

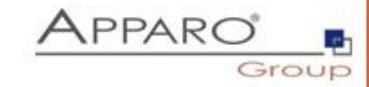

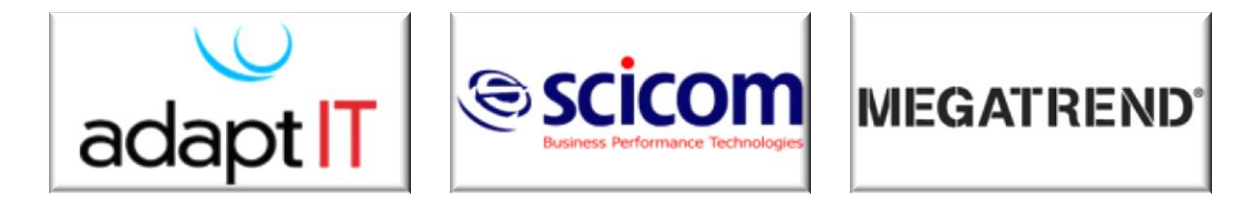

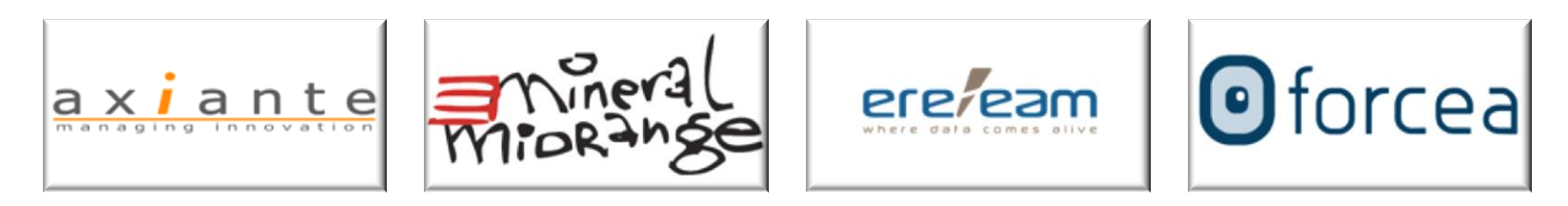

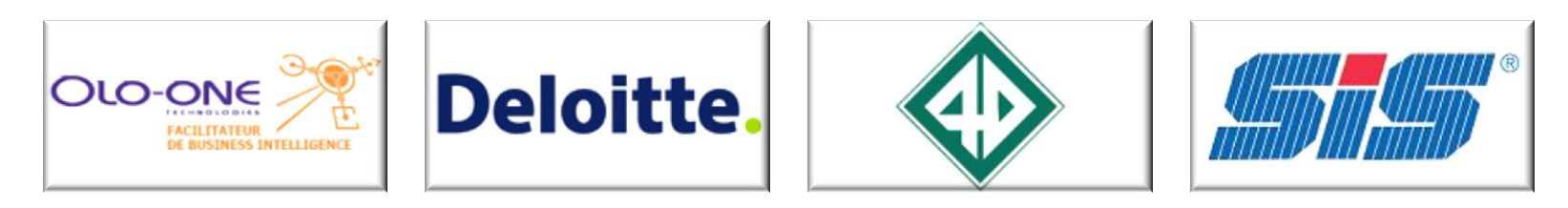

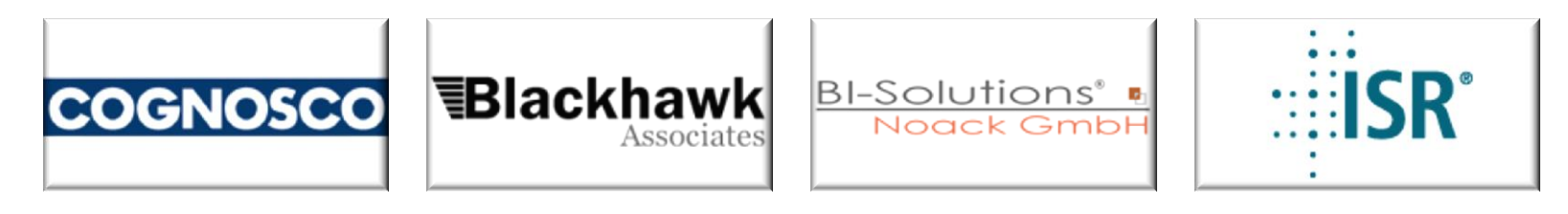

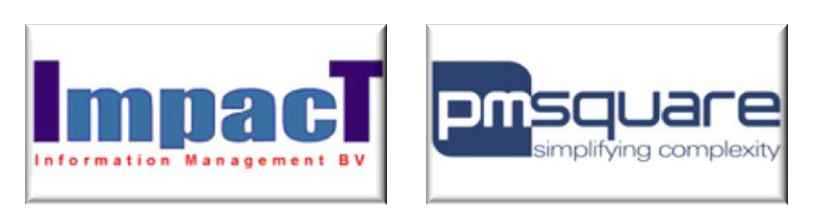

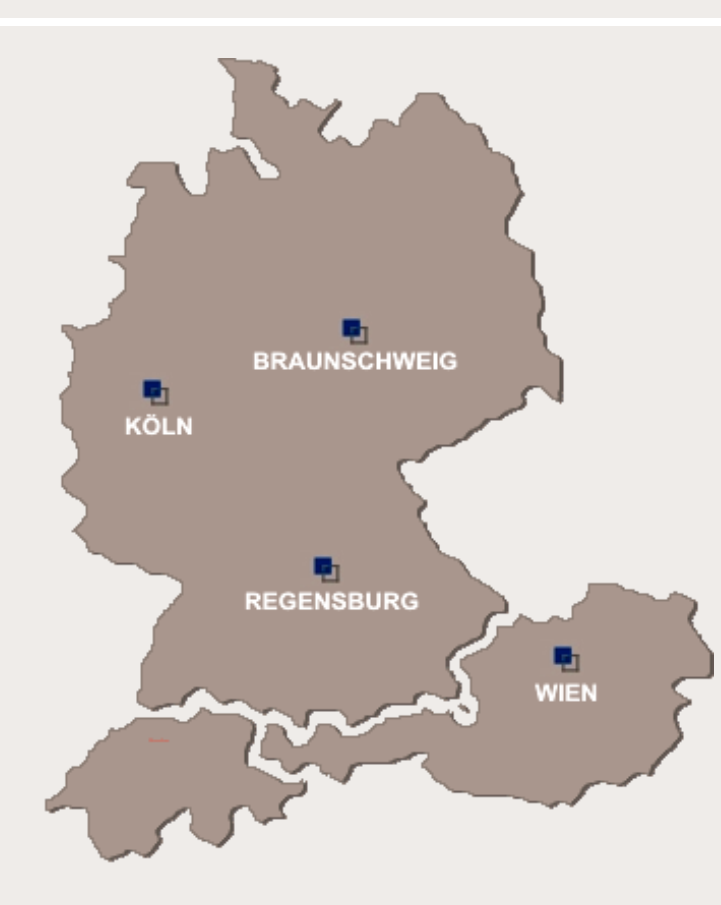

#### Live Demo

IBM Cognos: [http://demo.apparo.info](http://demo.apparo.info/) Benutzername: de (kein Passwort)

SAP BO: [http://bo.apparo.info](http://bo.apparo.info/) Benutzername: de (kein Passwort)

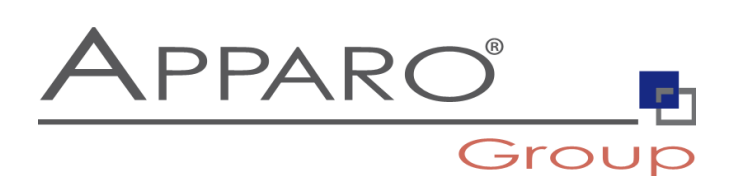

**Apparo Süddeutschland GmbH** Regensburg, Germany

E-Mail: info@apparo.info Internet: www.apparo.info